# **i) Setting up - basic operations**

Create a matlab directory where you can store the temporary files we will be using for this tutorial and enter this directory.

 mkdir Matlab <enter> cd Matlab <enter>

## **a) starting matlab**

To start matlab you need to enter the following add matlab <enter> matlab & <enter> You will probably need to use matlab a lot, so you may want to put the following statement in your .environment file which resides in your home directory: add matlab You can do this using emacs. Then you only have to type matlab & <enter> to start matlab.

## **b) getting help**

If you type help at the matlab prompt, you will get a listing of all the topics matlab supports with the help command. You can then type help *topic-name* .

You can also use lookfor *topic-name* to get information on a topic.

### **c) easy math**

Enter the following to get a feel of how matlab works:

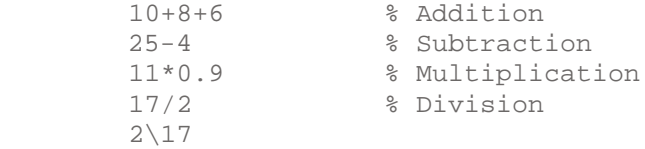

### **d) using variables**

Variables are case sensitive and can only contain letters, numbers and the underscore character. Try assigning the following variables:

```
E = 30000area 1 = 3length 1 = 120k_1 = E^*area1 / length_1
```
#### **clearing variables**:

You can clear variables by using:

 clear name\_of\_variable#1 name\_of\_variable#2 Entering clear without any arguements will delete all of the variables that have been assigned in the matlab session.

### **e) using functions provided by matlab**

Matlab has an enormous number of functions you can use. These include everything from mathematical functions to graphing functions. You can find our how to use a specific function by using help.

```
help elfun &ltenter>
help exp &ltenter>
exp(1) &ltenter>
```
#### **f) vectors, arrays and matrices**

Vectors and matrices are entered in brackets. Semi-colons are used to separate rows. Example

```
x = [ 1 2 3 4 ]x = [ 1; 2; 3; 4 ]x = (1:5)x = (3:-1:1) A = [ 1 2 3; 4 5 6 ; 7 8 9]
y = [567] z = [ x y ] This vector is made of two vectors 
z = [ x y ; y x ]z' Transpose of a Matrice
```
When using m-files (we'll go over this later) the following also works:

```
A = [1 2 3]4 5 6
                  7 8 9 ]
Try the following operations: 
         5*z
```
 $Z^*Z$ '

**ii) m- files** 

Rather than entering your operations in to matlab line by line, you can create an m-file which does these operations for you. In essence, what you are creating is a program. When you feel you need to, you can also write functions just as in a C program. You can create an m-file using emacs or any other text editor. The m-file must have the .m extension. Make sure that it is in the Matlab path, or that your m-file is in the same directory you started Matlab from. You can enter cd pwd ls inside of matlab to check this. Create a file called example1.m in emacs:

 emacs example1.m & Enter the following information in the M-file:

```
clear 
K = zeros(4, 4);k = 1;k<sup>=l</sup> = k +k, -k;
                               -k, k ];
                                                           % Forms the element matrix. 
               k<sup>e</sup>l(1,1); \frac{1}{2} \frac{1}{2} \frac{1}{2} \frac{1}{2} \frac{1}{2} \frac{1}{2} \frac{1}{2} \frac{1}{2} \frac{1}{2} \frac{1}{2} \frac{1}{2} \frac{1}{2} \frac{1}{2} \frac{1}{2} \frac{1}{2} \frac{1}{2} \frac{1}{2} \frac{1}{2} \frac{1}{2} \frac{1}{2} \frac{1}{2K( 1:2, 1:2 ) = k<sup>e</sup>l;
               K(2:3,2:3) = k_{el};K(3:4,3:4) = k el;
                                                           % Form the K ( Stiffness ) matrix
```
**^top** 

```
K - K'; \text{Reck} if K is symmetric.
det(K); \qquad \qquad \qquad \qquad \qquad \qquad \qquad \qquad \qquad \qquad \qquad \qquad \qquad \qquad \qquad \qquad \qquad \qquad \qquad \qquad \qquad \qquad \qquad \qquad \qquad \qquad \qquad \qquad \qquad \qquad \qquad \qquad \qquad \qquad \qquad \qquadP = 0.25: 0.25: 1;P = P';
 % Now, Let us solve for U
U = K\backslash P; \frac{1}{2} \frac{1}{2} \frac{1}{2} \frac{1}{2} \frac{1}{2} \frac{1}{2} \frac{1}{2} \frac{1}{2} \frac{1}{2} \frac{1}{2} \frac{1}{2} \frac{1}{2} \frac{1}{2} \frac{1}{2} \frac{1}{2} \frac{1}{2} \frac{1}{2} \frac{1}{2} \frac{1}{2} \frac{1}{2} \frac{1}{2} 
U = inv(K)*P; \qquad \qquad \qquad This is another way of doing it.
                                             % The first way is the better one of 
                                             % the two. Requires: less memory and 
                                             % less time, and also the error is less !
 % Check if K is a Positive Definite Matrix: 
eigenvalues_of_K = eig(K);
 % Strain Energy 
 strain_energy =1/2* U'*K*U;
```
Now save this file and type example1 in Matlab. Make sure you omit the .m at the end of this file name. Matlab will process all the commands entered. Use whos to get a list of variables. The % symbol is used for comments. The semi-colon at the end of the line surpresses the operations output on the matlab terminal. Omit the semi-colon and the results of the operation will be printed on the matlab teminal.

```
^top
```
## **iii) Decision making in matlab (for loops, if-else-end structures while loops)**

As you develop programs with Matlab, you will probably need to use some of these structures. FOR LOOP

```
y = zeros(20, 1);for x=1:1:20 % Note that the step is 1 by default. 
        y(x) = exp(-x) ;
        end 
       y
WHILE LOOP 
       z = zeros(20, 1);t = 1;while t \leq 20z(t) = exp(t);t = t + 1;end
IF STATEMENT 
        a = input('Enter an integer between 1 and 10, 0 to stop: '); 
       Test = 1;
       while(a \sim= 0)
               if(a == 7)('Correct')
               elseif( a < 0 | a > 10)
```

```
 ('Not an integer between 1 and 10')
else
         ('Wrong Guess')
end
a = input('Enter an integer between 1 and 10, 0 to stop: ');^top
```
## **iv) Plotting functions**

end

You can now plot the functions created with the above while loop and for loop.

We have 20 values for y and z. Let's plot them as a function of x. We need to create values for the x axis.

 $x = (1:20)$ 

plot(x,y) xlabel('x') ylabel('y')

figure plot(x,z) xlabel('x') ylabel('z')

**^top**